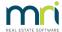

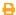

## BPay ID Required Message in Strata Master

This message may be received when you are attempting to use Electronic Bank for a BPay file.

The BPay ID is supplied to you by your Bank when you notify them that you wish to use BPay.

You may be sending a file for the first time, or the existing BPay ID setting may have been edited.

1. Select Configure > Agency from the top toolbar.

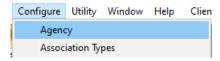

2. Select the Stationery tab

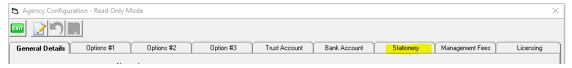

3. Note the BPAY ID field at the lower part of the screen.

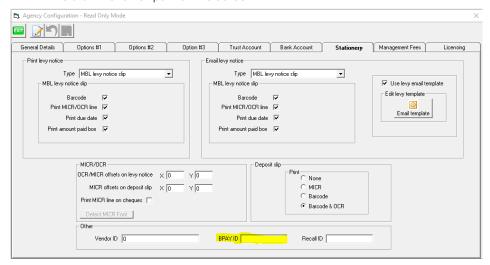

- 4. Enter the number as provided by your Bank, ensuring there are no spaces before or after the number.
- 5. You can then create your BPay file and it will include the BPay ID.
- 6. If you need to cancel a batch and re-create it, select Accounting > Adjustments > Search/cancel Bulk BPAY Payments File. This article will assist -

https://kb.rockend.com/help/steps-to-reversing-creditor-payments-strata